## 知 查看终端C106V的硬盘序列号信息

**[吴铖](https://zhiliao.h3c.com/User/other/49047)** 2021-07-31 发表

## 组网及说明

应现场安全需求,需要统计资产,需获取终端的硬盘序列号信息。

## 配置步骤

一、ssh登录终端后台执行改命令lsblk --nodeps -no serial /dev/sda

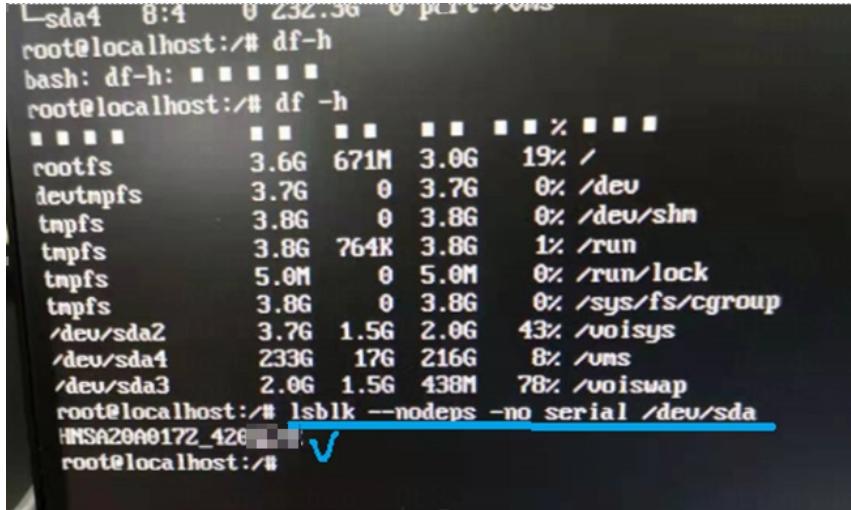

二、终端硬盘的sn号与我们查看的一致。

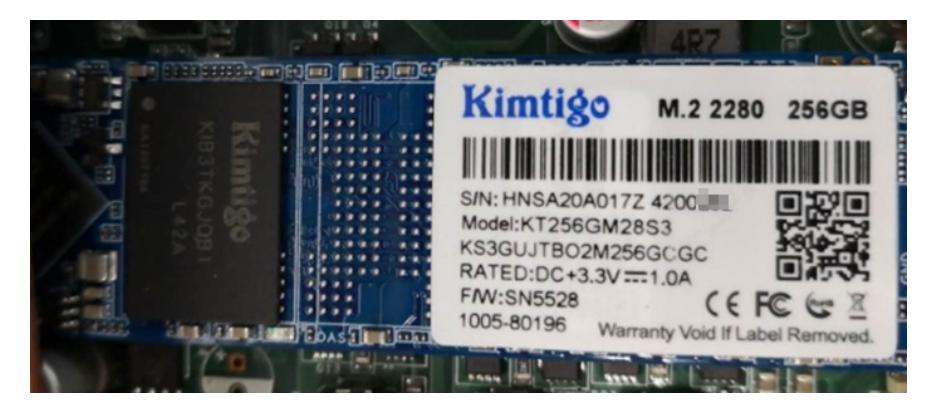

配置关键点

1、若终端没有ip地址,则需要开机后,进入worksapce登录界面,使用Ctrl + alt + t进入本地命令行,

输入密码workspace.com

2、命令查看完成后,输入systemctl start idvclient 切换回客户端登录界面